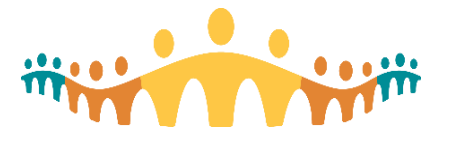

# Instructor Led Training Support Checklist

## **Before the Day of Class**

➢ The list of registrants can be checked at<http://ahs-cis.ca/trainingattendance>

#### Virtual Training:

- $\circ$  Be familiar with Zoom tools such as breakout rooms, private chat, changing host, etc.
- o Configure computer screens (two monitors or two devices) to use Zoom and ACE training environment concurrently

#### In-person Training:

- $\circ$  Familiarize yourself with how to get to the site you are training/supporting training at
- o Find and review the [training room map](https://insite.albertahealthservices.ca/cis/Page24380.aspx) to get to the classroom, refer to th[e room info](https://share.albertahealthservices.ca/teams/CCCommunity/trainingTeam/CT/Shared%20Documents/CC%20Training%20Room%20Cheat%20Sheet%20For%20ShPt.xlsx) to access the classroom (some require key codes, or a call to security outside of business hours)

# **Day of Class (15 to 30 minutes prior to start)**

#### Virtual Training:

- o Launch the Zoom session from<http://ahs-cis.ca/trainingstartclass>
- o Update Zoom identity to your name
- o Ensure the Area Trainer (AT) is the session host so they can create and manage breakout rooms
- o Create a "manual" breakout room
- o AT and SU confirm how training logins will be distributed to individuals
- $\circ$  AT and SU exchange mobile phone numbers to allow contact if technical difficulties
- o Start your video and greet participants as they join

#### All:

- $\circ$  Ask AT which ACE environment is being used (each AT is assigned their own ACE environment)
- $\circ$  AT will share screen and display the welcome slide<http://ahs-cis.ca/trainingwelcome>

### **Starting the Session**

#### Virtual Training:

- o Each end user has been welcomed and confirm audio/video is working
- $\circ$  Provide training login credentials to each end user and paste them into the chat box

#### In-Person Training:

- o Each end user has been welcomed and signed into an AHS computer
- o Provide training login credentials to each end user

#### All:

- o Direct end users to complete their attendance by navigating t[o http://ahs-cis.ca/checkin](http://ahs-cis.ca/checkin) from the welcome slide
- o Explain process for raising urgent versus non-urgent questions
- $\circ$  Assist AT in directing end users to MyApp[s http://myapps.ahs.ca,](http://myapps.ahs.ca/) the correct ACE environment, and logging into Epic Hyperspace with their training login credentials

## **During the Training Session**

#### Virtual Training:

o Monitor Zoom for new indicators from end users (e.g., hands up, yes/no, etc.), chat box comments

#### In-Person Training:

o Monitor the room for indications from end users that need support (e.g., hands up, incorrect screen, etc.)

All:

 $\circ$  Bring questions forward to the AT, or capture for discussion at the break, as appropriate

 $\circ$  Collect parking lot items (complex questions that can't be addressed during class) to send to [help.cmio@ahs.ca](mailto:help.cmio@ahs.ca)

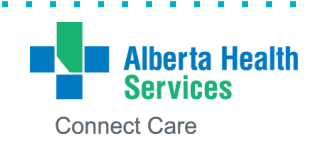

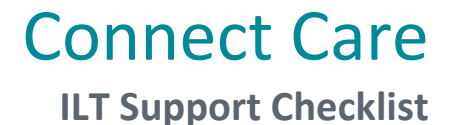

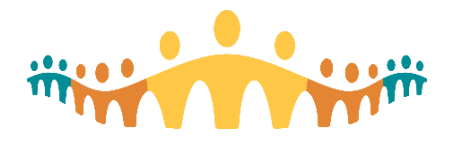

#### **During the Breaks**

- o Discuss any unresolved questions with the AT
- o Discuss any modifications needed for interacting with or supporting the class

#### **End of Class**

- o AT will remind participants about
	- Practicing in PLY using after class exercise book(s[\) curricula.connect-care.ca](http://curricula.connect-care.ca/) filter by "CMIO"
	- Completing the appropriate EUPA
	- Registering for a personalization session
	- Downloading mobile apps manual.connect-care.ca/Mobility

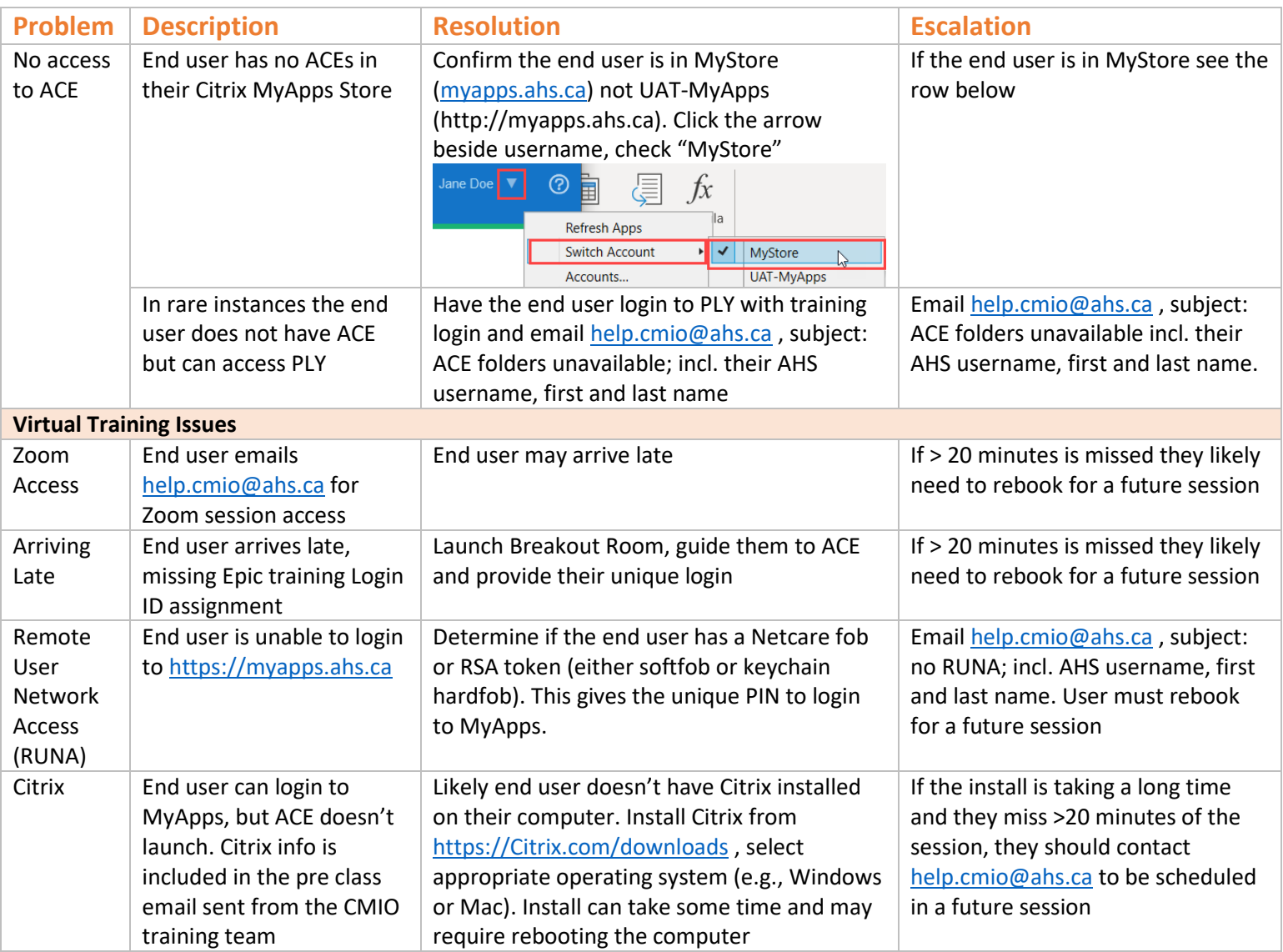

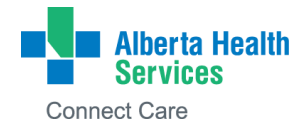